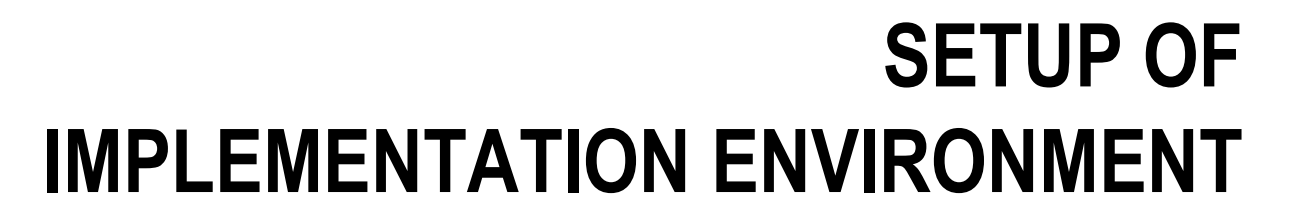

H<br>HILL<br>Allena

## **Individual Development Environment from ADOxx.org**

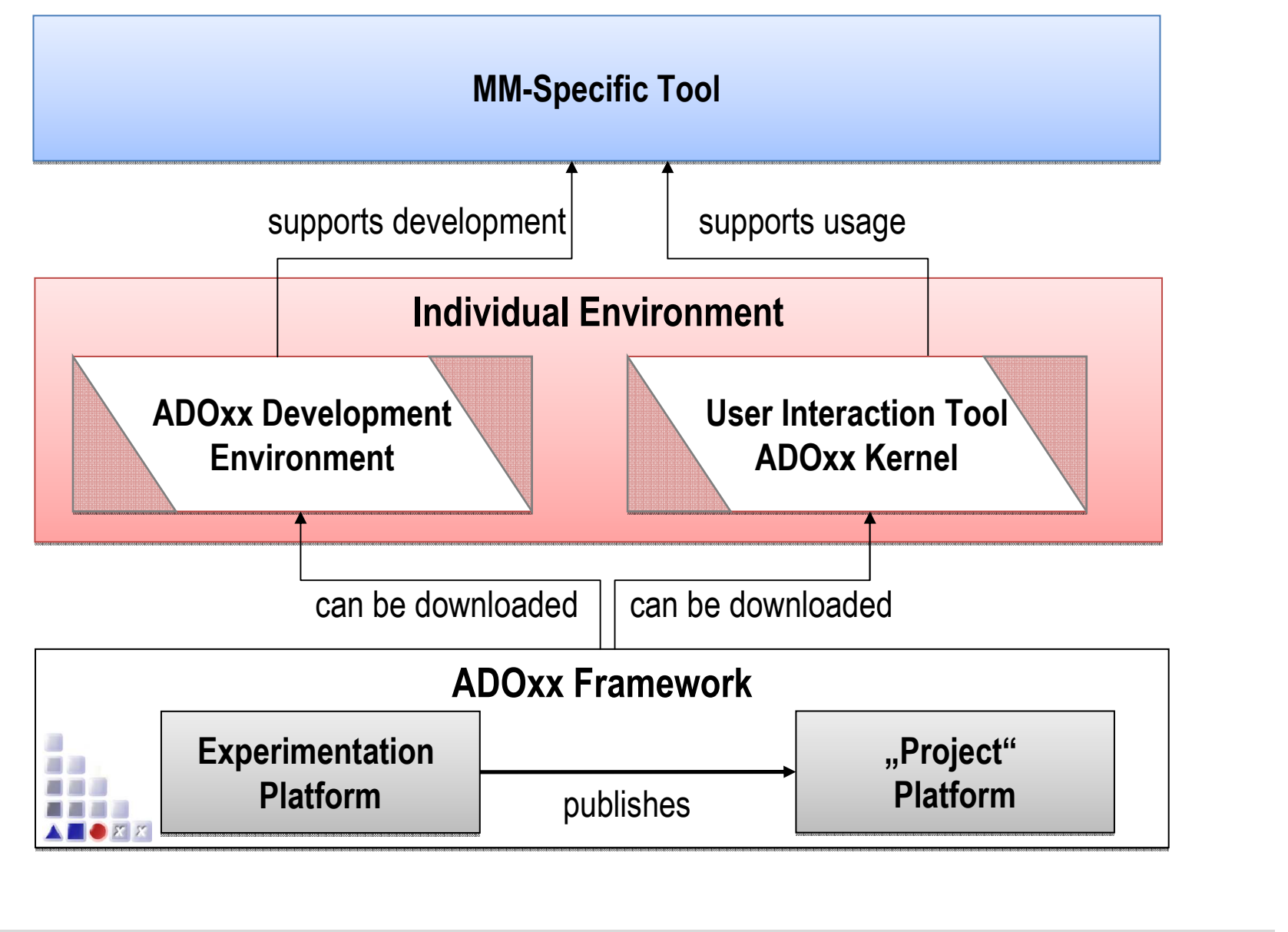

首目目

## **Laboratory Development Environment at OMILab**

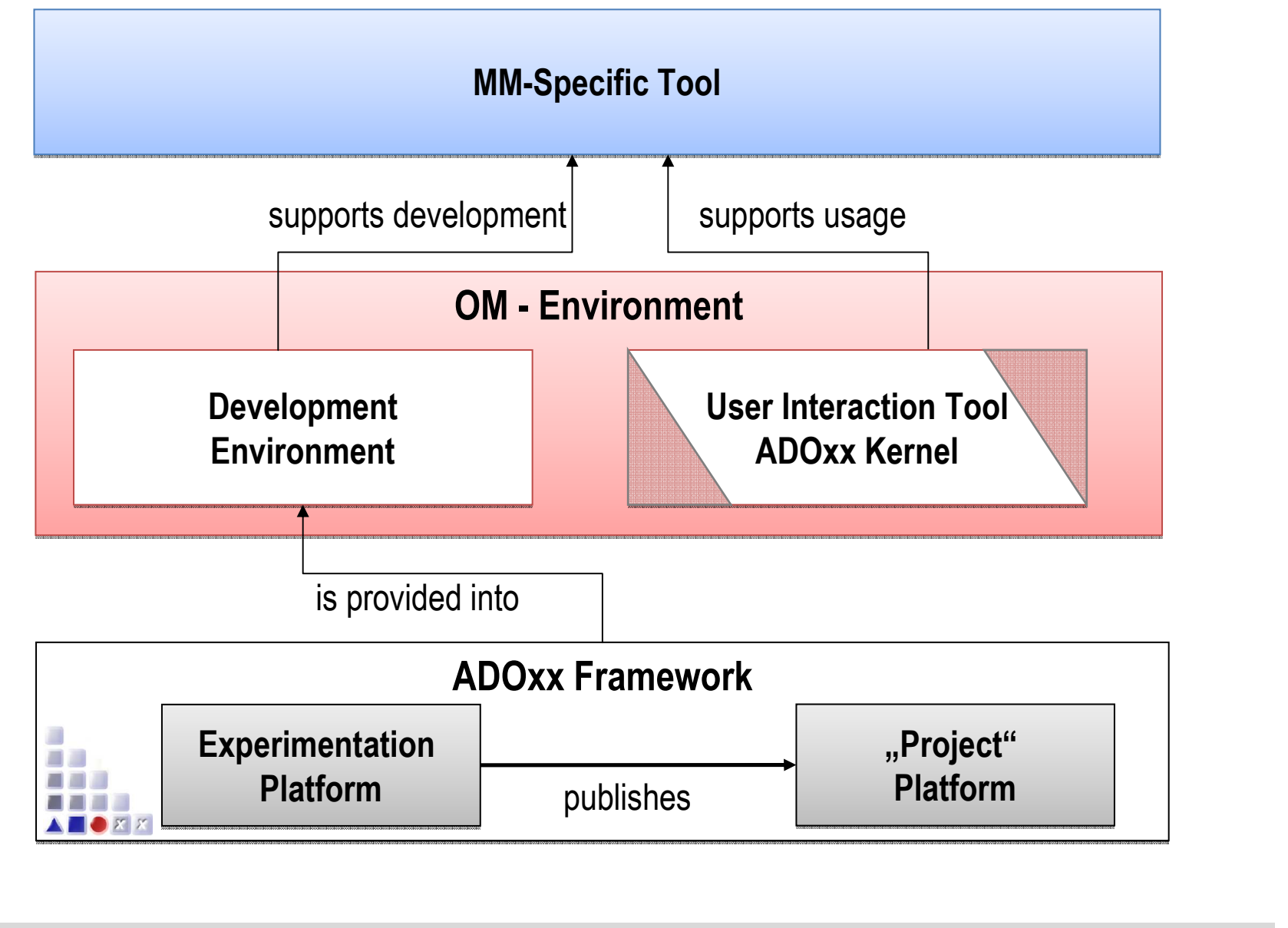

ADO*xx®* Training

美国部 人类合同的

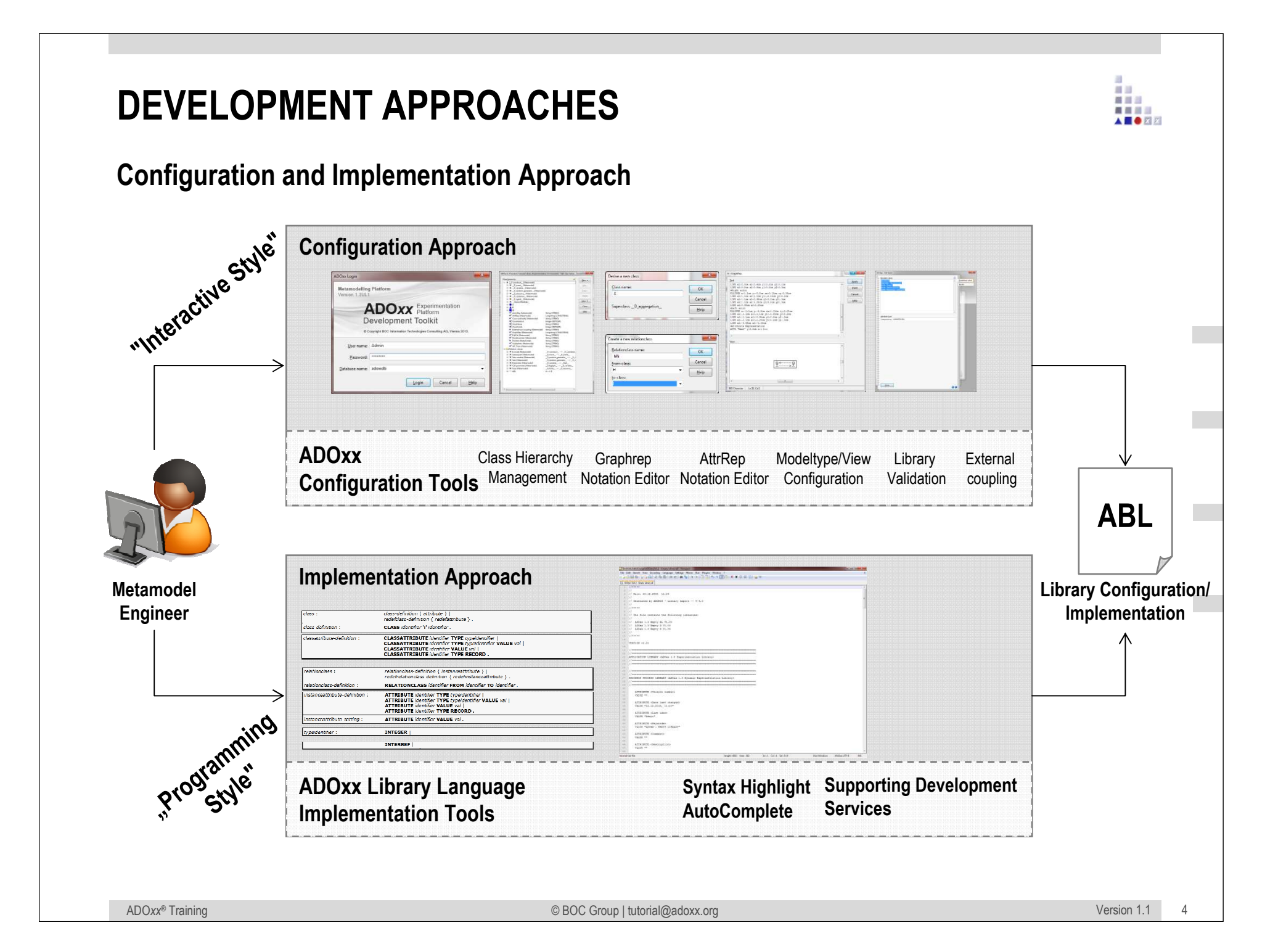

### **Administration Toolkit - STARTUP**

最自己  $= 100$ A **B** O R R

- 1.Start Administration Toolkit
- 2.Login into Administration Toolkit
- 3.Default Development User
- 4.Username: Admin
- 5. Password: passwordDB: adoxxdbas "ADOxx user"
- 6. BACKGROUND: connection to experimentation database hosted on a server platform

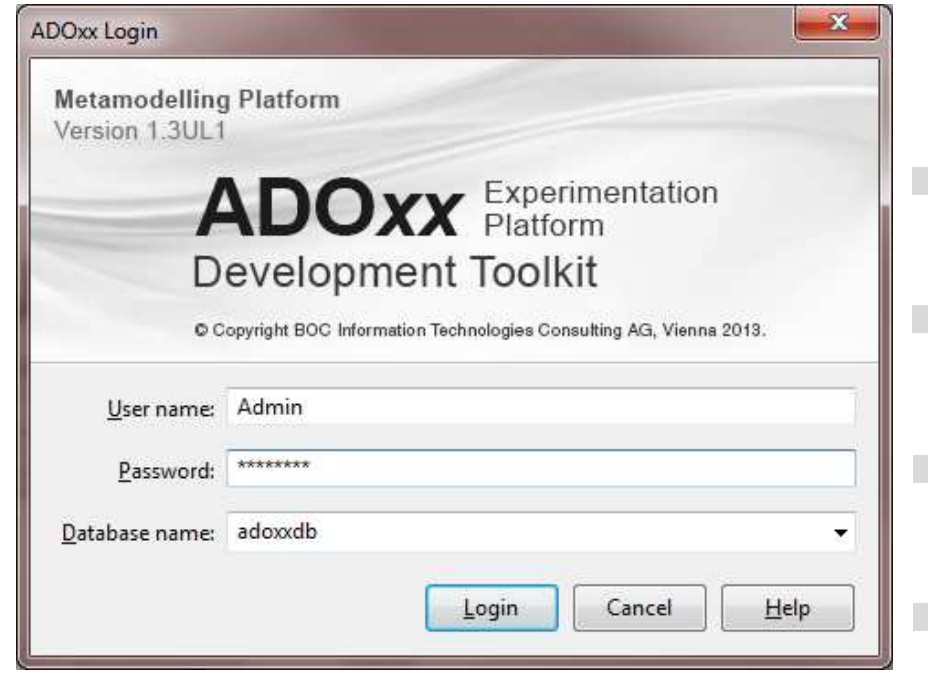

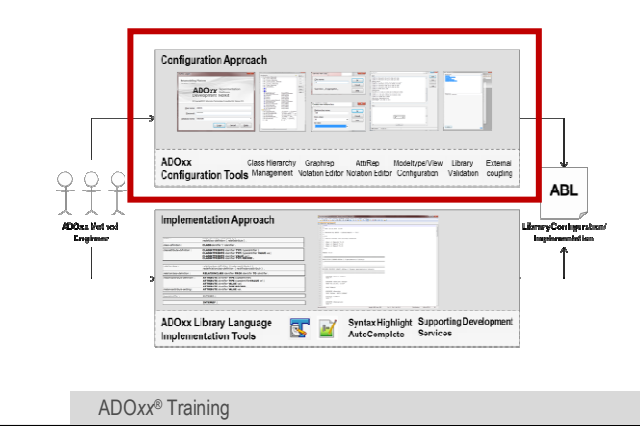

### **Administration Toolkit - Components**

Debug User needed in the database to start modelling toolkit for validationU: debug P: debug Create user in "User Management" component for testing purposes

Development Environment: Library Management Component

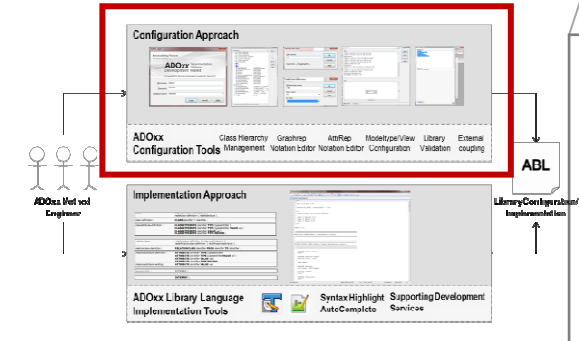

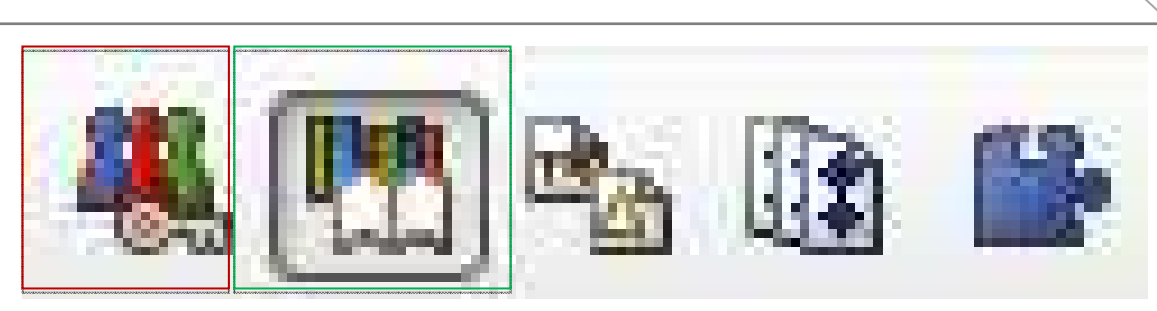

9999 百日

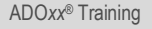

© BOC Group | tutorial@adoxx.org Version 1.1 <sup>6</sup>

trariar Microzion Eldrac Hali 卷图 & B Library management 首目三

# **ADOxx (Experimentation) Tutorial Library**

- $\begin{array}{c} \hline \end{array}$  Development aggregated in "Application Library" consisting of Static and Dynamic sub-library
	- **Dynamic:** ADOxx 1.3 Dynamic Tutorial Library (Experimentation Environment) ▶
	- $\mathbf{b}$ **Static: ADOxx 1.3 Static Tutorial Library (Experimentation Environment)**

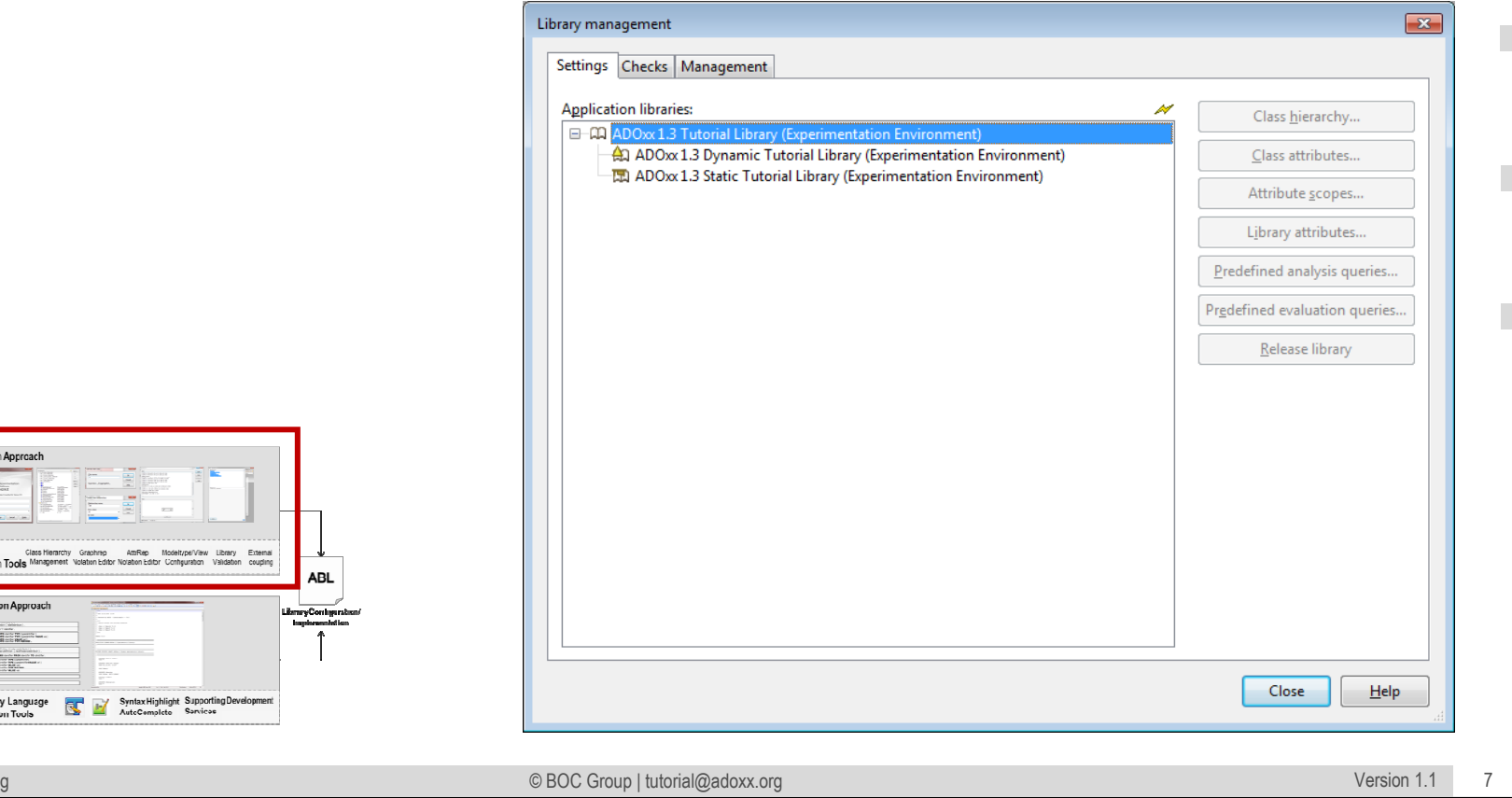

推进三

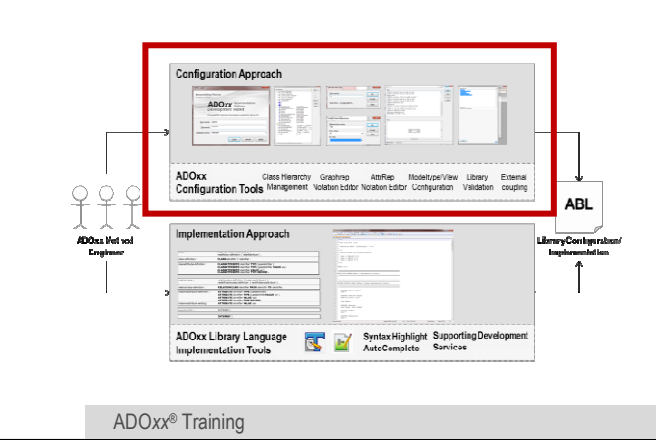